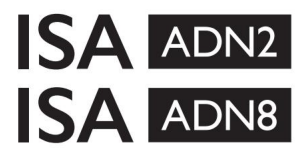

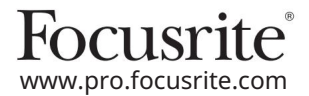

ISA 428 MkII un ISA 828 MkII mikrofonu priekšpastiprinātāji AD paplašināšanas kartes ar Dante® priekš ISA One

# Uzstādīšanas un lietotāja rokasgrāmata

EEEA002202.01

Šajā instalēšanas rokasgrāmatā sniegti norādījumi par kartes instalēšanu ISA One, ISA 428 MkII vai ISA 828 MkII mikrofona priekšpastiprinājumā un kā konfigurēt karti, izmantojot lietojumprogrammu RedNet Control.

PIEZĪME: uzstādīšanu drīkst veikt tikai kompetents cilvēks; ja rodas šaubas, lūdzu, vērsieties pie kvalificēta servisa personāla.

Video ceļvedis, kurā parādīta kartes uzstādīšana, ir atrodams šeit: [pro.focusrite.com/help-centre](http://pro.focusrite.com/help-centre)

Ja kādā lietotāja rokasgrāmatā nav sniegta vajadzīgā informācija, noteikti konsultējieties ar: [https://pro.focusrite.com/technical-support,](https://pro.focusrite.com/technical-support) kas satur visaptverošu kopīgu tehniskā atbalsta vaicājumu kolekciju.

Dante® un Audinate® ir Audinate Pty Ltd reģistrēta preču zīme.

Drošības brīdinājums

PIRMS uzstādīšanas iekārta ir jāizslēdz UN IEC strāvas vads ir jāatvieno no aizmugurējā paneļa elektrotīkla ieejas.

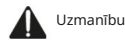

Ierīce ir jānoņem no jebkura plaukta korpusa un jānovieto uz skaidras, līdzenas virsmas.

Pirms augšējā vāka noņemšanas ļaujiet ierīcei atdzist.

Rīkojoties ar karti, kas izņemta no antistatiskā maisiņa, ir jāievēro piesardzības pasākumi pret statisku darbību. Rīkojieties ar karti, tikai satverot tās malas, un nepieskarieties citām detaļām, izņemot kabeli vai savienotāju.

Kastes saturs

- ISA ADN2(8) karte
- 3 x M3 skrūves
- Drošības informācijas izgriezta lapa
- Focusrite Pro svarīgas informācijas rokasgrāmata, kas nodrošina saites uz:

RedNet vadība

RedNet PCIe draiveri (iekļauti RedNet Control lejupielādē)

Audinate Dante Controller (instalēts ar RedNet Control)

Dante virtuālās skaņas kartes (DVS) marķieris un lejupielādes instrukcijas

Nepieciešami instrumenti

• Pozidrive Nr.1 (standarta ANSI Type IA) skrūvgriezis

Padoms. Nodrošiniet krūzīti vai vāku, kurā novietot augšējā vāka stiprinājuma skrūves, kad tās tiek noņemtas.

# Lūdzu lasi:

Paldies, ka lejupielādējāt šo lietotāja rokasgrāmatu.

Mēs esam izmantojuši mašīntulkošanu, lai pārliecinātos, ka mums ir pieejama lietotāja rokasgrāmata jūsu valodā. Atvainojamies par kļūdām.

Ja vēlaties skatīt šīs lietotāja rokasgrāmatas angļu valodas versiju, lai izmantotu savu tulkošanas rīku, varat to atrast mūsu lejupielāžu lapā:

> [downloads.focusrite.com](http://downloads.focusrite.com) [downloads.novationmusic.com](https://downloads.novationmusic.com/novation)

# Uzstādīšana – ISA One Unit

APSTIPRINĀT, KA NO IEKĀRTAS AIZMUGURĒJĀS IR ATŅEMTS TĪKLA STRĀVA.

#### Noņemiet augšējo vāku

Noņemiet 10 pozi skrūves, kas nostiprina augšējo vāku pie ierīces augšdaļas un sāniem.

 $\Box$  Ja pārsegs ir piestiprināts pie galvenās ierīces ar šasijas zemējuma siksnu, to nedrīkst atvienot.

Noņemiet sagatavi aizmugurējā panelī

panelis. Saglabājiet skrūves, jo tās tiks izmantotas, lai nostiprinātu digitālo karti aizmugurē Atskrūvējiet 3 krustveida skrūves (apvilktas) un noņemiet noslēdzošo plāksni.

Noslēdzošo plāksni var izmest.

#### Instalējiet ADN2 karti

Novietojiet karti ierīcē tā, lai tās lentes kabelis būtu vērsts pret PCB spraudni J14A zem kartes.

Izlīdziniet trīs stiprinājuma caurumus kartē (apvilkti) ar caurumiem zemāk esošajos kronšteinos un brīvi pieskrūvējiet komplektā iekļautās skrūves.

Ievietojiet atpakaļ skrūves, kas saglabātas no aizvēršanas plāksnes, kartes aizmugurē un pēc tam pilnībā pievelciet visas skrūves.

#### Pievienojiet lentes kabeli

PCB piestiprinātais lentes spraudnis ir aprīkots ar diviem savienojuma aizbīdņiem. Kad aizbīdņi ir pilnībā atdalīti, AD savienotājs ir stingri jānospiež vietā, līdz fiksatori ar klikšķi tiek aizvērti.

ar atbilstošo iecirtumu PCB spraudnī. Ja tie nav pareizi izlīdzināti Piezīme. Kabeļa savienotājs ir aprīkots ar orientācijas mēlīti, kurai ir jāsaskaņo savienotāji nesavienosies.

#### Nomainiet augšējo vāku

Piestipriniet atpakaļ 10 pozi skrūves, lai nesaspiestu zemējuma drošības siksnu pret AD karti.

Inicializējiet ISA One vienību ar instalētu AD

ISA One būs jāinicializē, lai atpazītu AD kartes pievienošanu.

Ieslēdziet ierīci, turot nospiestu jebkuru no priekšējā paneļa slēdžiem. Kad priekšējais panelis ir izgaismots, slēdzi var atlaist — digitālā karte tagad būs aktīva.

Šī ir vienreizēja darbība, un ierīce turpinās atpazīt AD kartes klātbūtni.

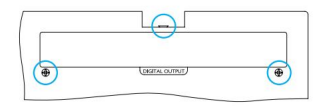

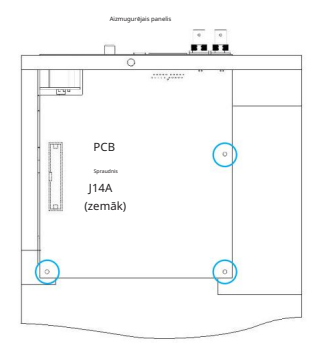

Skats no augšas

## Uzstādīšana – ISA 428/828 MkII vienības

APSTIPRINĀT, KA NO IEKĀRTAS AIZMUGURĒJĀS IR ATŅEMTS TĪKLA STRĀVA.

#### Noņemiet augšējo vāku

Noņemiet 11 Pozi skrūves, kas nostiprina augšējo vāku pie ierīces augšdaļas un sāniem.

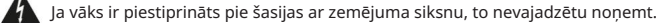

Noņemiet sagatavi aizmugurējā panelī

aizmugurējo paneli. Atskrūvējiet 2 krustveida skrūves (apvilktas) un noņemiet noslēdzošo plāksni. Saglabājiet šīs skrūves, jo tās tiks izmantotas, lai piestiprinātu digitālo karti

Noslēdzošo plāksni var izmest.

#### Instalējiet ADN8 karti

Novietojiet karti ierīcē tā, lai tās lentes kabelis būtu vērsts pret PCB spraudni: J42/J47 (ISA 428/828 MkII).

Saskaņojiet divus stiprinājuma caurumus kartes aizmugurē ar caurumiem zemāk esošajos kronšteinos un brīvi pieskrūvējiet divas komplektā iekļautās skrūves.

Ieskrūvējiet no aizvēršanas plāksnes esošās skrūves atpakaļ kartes aizmugurē un pēc tam pilnībā pievelciet visas skrūves.

3. komplektā iekļautā skrūve tiks uzstādīta caur augšējo vāku.

#### Pievienojiet lentes kabeli

PCB piestiprinātais lentes spraudnis ir aprīkots ar diviem savienojuma aizbīdņiem. Kad aizbīdņi ir pilnībā atdalīti, AD savienotājs ir stingri jānospiež vietā, līdz fiksatori ar klikšķi tiek aizvērti.

Spraudnis. Ja tie nav pareizi izlīdzināti, savienotāji netiks savienoti. Piezīme. Kabeļa savienotājs ir aprīkots ar orientācijas mēlīti, kurai ir jāsakrīt ar atbilstošo iecirtumu PCB

#### Nomainiet augšējo vāku

Pieskrūvējiet 11 Pozi skrūves, lai nesaspiestu drošības zemējuma siksnu pret AD karti. Ievietojiet skrūvi caur augšējo vāku.

Inicializējiet ISA 428/828 MkII vienību ar instalētu AD

ISA 428/828 MkII vienība būs jāinicializē, lai atpazītu AD kartes pievienošanu.

Ieslēdziet ierīci, turot nospiestu jebkuru no priekšējā paneļa slēdžiem. Kad priekšējais panelis ir izgaismots, slēdzi var atlaist — digitālā karte tagad būs aktīva.

Šī ir vienreizēja darbība, un ierīce turpinās atpazīt AD kartes klātbūtni.

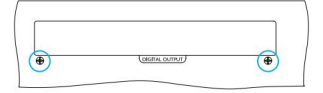

Aizmugurējais panelis

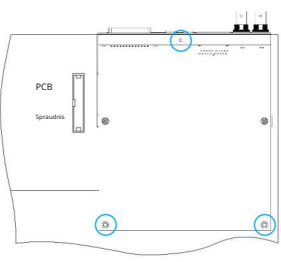

Skats no augšas

# REDNET VADĪBA 2

RedNet Control 2 ir Focusrite pielāgojama programmatūras lietojumprogramma Red, RedNet un ISA saskarnu kontrolei un konfigurēšanai. Katras ierīces grafiskā saskarne parāda: vadības un funkciju iestatījumus, signāla mērītājus, signālu maršrutēšanu un sajaukšanu.

Pēc ADN interfeisa kartes instalēšanas audio no jūsu ISA priekšpastiprinātāja var pievienot Dante tīklam.

Pirmā lietošana un programmaparatūras atjauninājumi

Jūsu ADN kartei var būt nepieciešams programmaparatūras atjauninājums\*, kad tā pirmo reizi tiek instalēta un ieslēgta. Programmaparatūras atjauninājumus iniciē un automātiski apstrādā lietojumprogramma RedNet Control.

\*Ir svarīgi, lai programmaparatūras atjaunināšanas procedūra netiktu pārtraukta – vai nu izslēdzot ISA strāvu priekšpastiprinātājs vai dators, kurā darbojas RedNet Control, vai arī atvienojot to no tīkla.

Laiku pa laikam Focusrite izlaidīs RedNet programmaparatūras atjauninājumus jaunajās RedNet Control versijās. Mēs iesakām atjaunināt visas Focusrite Pro ierīces ar jaunāko programmaparatūras versiju, kas tiek piegādāta kopā ar katru jauno RedNet Control versiju.

## ISA ADN2/8 GUI

Tālāk ir parādīti ADN interfeisa karšu ierīču logi:

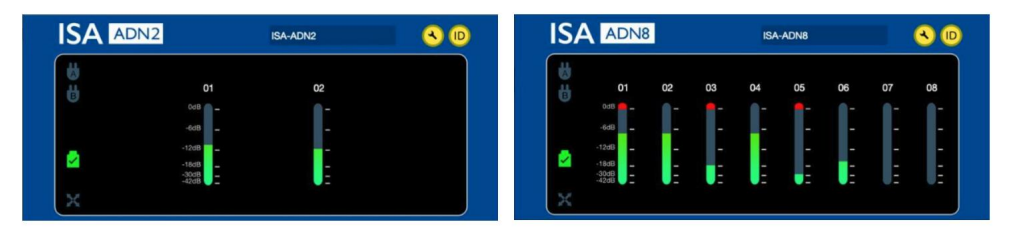

ADN2 grafiskais interfeiss ADN8 grafiskais interfeiss

Katrs displejs parāda katra kanāla audio līmeni. Pilnā mērogā 0 dBFS tiek norādīts ar sarkanu joslu diagrammas segmentu katrā līmeņa mērītājā.

#### Statusa ikonas

Tīkla statusa ikonas tiek rādītas ierīces loga kreisajā malā:

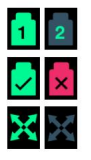

Tīkli — katrs iedegas, ja ir derīgs savienojums

Bloķēts — ierīce ir veiksmīgi bloķēta tīklam (mainās uz sarkano krustu, ja tā nav bloķēta)

Tīkla galvenais — iedegas, ja ierīce ir tīkla galvenā ierīce

#### ID (identifikācija)

Noklikšķinot uz ID ikonas ( <mark>ID</mark>) identificēs kontrolējamo ierīci, mirgojot tās priekšējā paneļa gaismas diode "Lock".

# RedNet vadība — izvēlne Rīki

tiks atvērts sistēmas iestatījumu logs. Noklikšķinot uz ikonas Rīki

AD kartes aparatūras un programmaparatūras informācija, kā arī pašreizējie tīkla un sinhronizācijas iestatījumi tiek parādīti loga kreisajā rūtī:

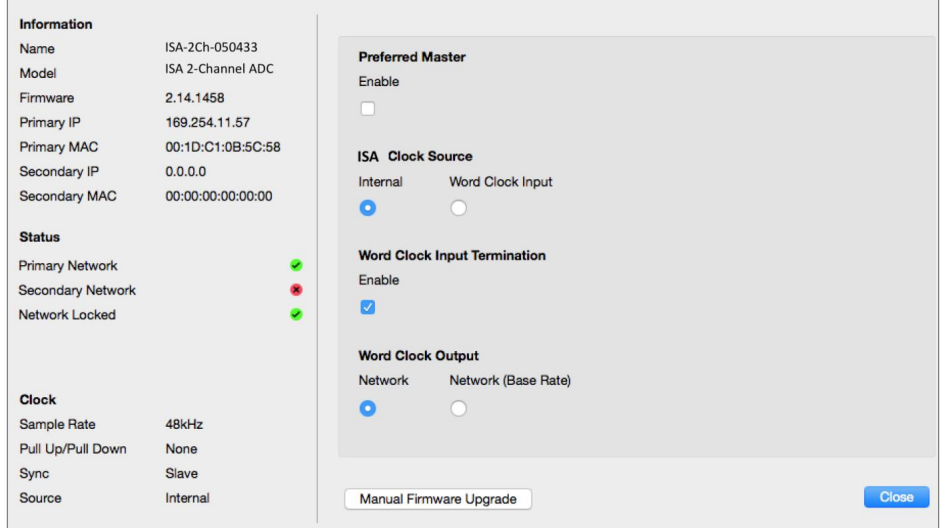

Preferred Master — ADN2/8 AD karte automātiski tiks bloķēta derīgam tīkla Grand Master, izmantojot Dante savienojumu. Alternatīvi, Preferred Master var iespējot, lai tas kļūtu par tīkla Grand Master.

Ja vairāk nekā vienā ierīcē ir iestatīta opcija Preferred Master, tiks iestatīta ierīce ar zemāko MAC adresi izvēlēts par lielmeistaru.

ISA pulksteņa avots — atlasiet vienu no:

- Iekšējais iestatiet, izmantojot priekšējā paneļa Pulksteņa izvēles slēdzi
- Word pulksteņa ievade

Skatiet arī 1. piezīmi 6. lappusē.

Vārda pulksteņa ievades izbeigšana — pārtrauc vārdu pulksteņa ievadi BNC ar 75Ω.

Pārtraukšana ir jāiespējo, ja ADN karte ir pēdējā ierīce Word Clock ķēdē.

Word pulksteņa izvade — atlasiet vienu no:

- Tīkls izvade atbilst tīkla ātrumam
- Tīkls (bāzes ātrums) 44,1 kHz vai 48 kHz atkarībā no tā, kurš no tiem ir atlasīts

# **PIEZĪMES**

### 1. Ārējā pulksteņa ieeja – mērvienību atšķirības

Veids, kādā ISA One, Two un 428 MkII vienības reaģē uz ārēja pulksteņa izvēli, nedaudz atšķirsies atkarībā no ierīces versijas.

Iepriekšējās ierīcēs EXT pulksteņa ievades opcijas ietvers 256X iestatījumu, nevis Dante pulksteņa iestatījumu jaunākajās ierīcēs.

Visas ISA 828 MkII vienības būs "Dante Clock" versijas.

Priekšējie paneļi marķēti 256X

Priekšējā paneļa EXT LED indikatori seko atlasītajam ātrumam tikai tad, ja izmaiņas tiek veiktas, izmantojot priekšējā paneļa slēdzi. Ja tīklā tiek veiktas izmaiņas ārējā pulksteņa režīmā, priekšējā paneļa gaismas diode netiks atjaunināta, un LOCK LED sāks mirgot.

Ņemiet vērā, ka ierīce joprojām darbosies pareizi – tā joprojām sekos RNC2 vai priekšējā paneļa slēdža izvēlei, taču tā neatjauninās priekšējā paneļa indikāciju.

Ja priekšējā panelī tiek veiktas izmaiņas, ierīce vienmēr pārslēgsies uz nākamo izvēli. Piemēram: ja priekšējais panelis ir iestatīts uz 48k un iestatījums ir mainīts uz 44,1k, izmantojot RNC2, 88,2k joprojām būs nākamais izlases ātrums, kas atlasīts, nospiežot pogu uz priekšējā paneļa. Šī darbība ir tāda pati sinhronizācijas avotam.

Priekšējie paneļi marķēti ar Dantes pulksteni

Jaunākās ierīcēs EXT gaismas diodes vienmēr norāda pareizo iestatījumu neatkarīgi no tā, vai izmaiņas tiek veiktas no priekšējā paneļa vai caur tīklu.

## 2. Asinhronās pulksteņa ieejas

ISA ADN2 un ADN8, ja tiek izmantots ārējais Word pulkstenis, kas ir asinhrons Grand Master, kamēr ir pievienots Dante tīkls, izvadēs būs audio kļūmes. To var atrisināt, atvienojot tīklu vai ievietojot ISA ADN2/ADN8 citā tīklā/apakštīklā.

# IZPILDE UN SPECIFIKĀCIJAS

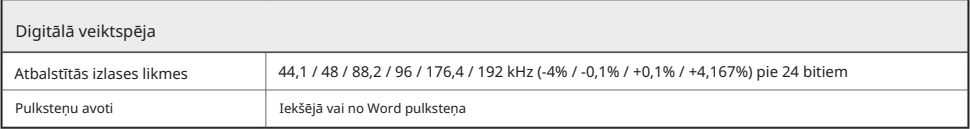

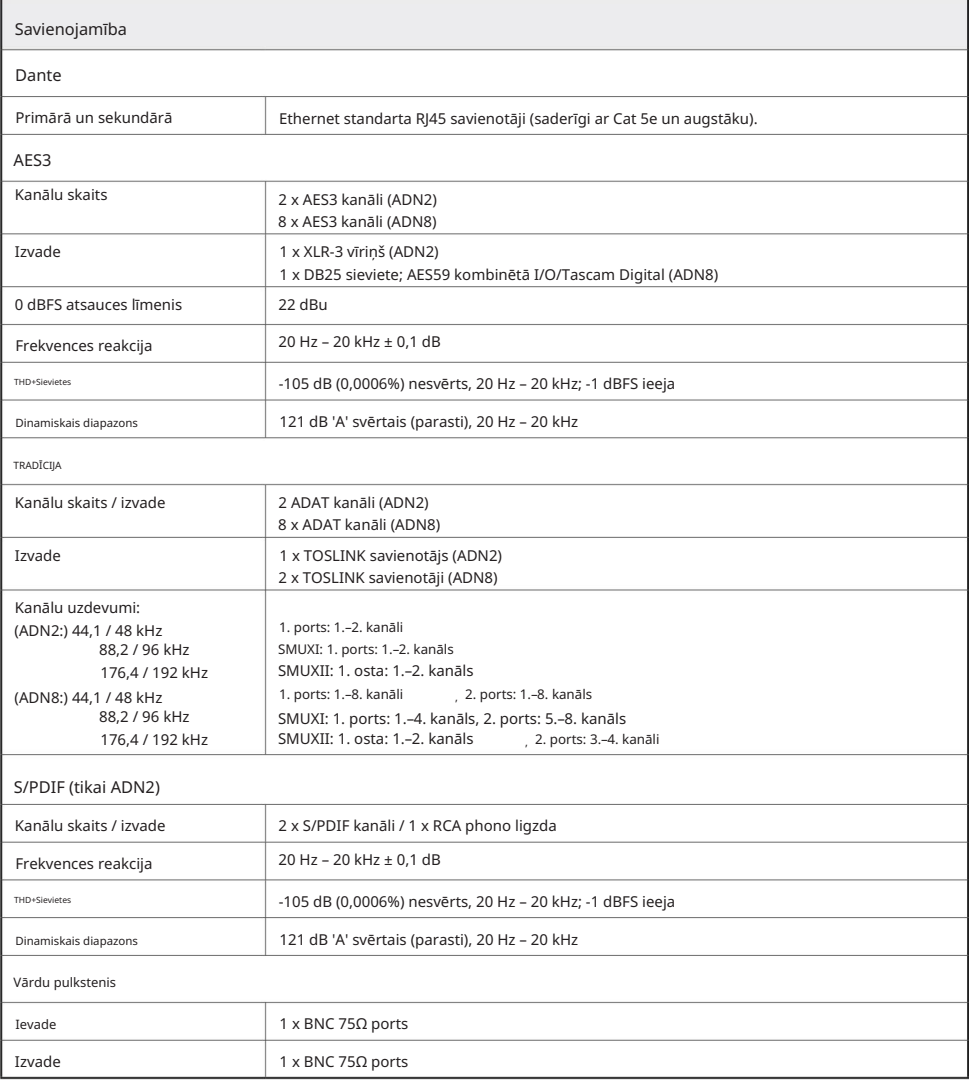

## Machine Translated by Google

#### Focusrite Pro garantija un serviss

Visi Focusrite produkti ir izgatavoti atbilstoši augstākajiem standartiem, un tiem ir jānodrošina uzticama veiktspēja daudzus gadus, ievērojot saprātīgu kopšanu, lietošanu, transportēšanu un uzglabāšanu.

Tika konstatēts, ka daudziem produktiem, kas atgriezti saskaņā ar garantiju, nav nekādu defektu. Lai izvairītos no nevajadzīgām neērtībām saistībā ar preces atgriešanu, lūdzu, sazinieties ar Focusrite atbalsta dienestu.

Gadījumā, ja 3 gadu laikā no sākotnējās iegādes datuma precei kļūst acīmredzams ražošanas defekts, Focusrite nodrošinās, ka prece tiek salabota vai nomainīta bez maksas.

Ražošanas defekts ir definēts kā produkta darbības defekts, kā to aprakstījis un publicējis Focusrite. Ražošanas defekts neietver bojājumus, kas radušies transportēšanas, uzglabāšanas vai neuzmanīgas apiešanās dēļ pēc pirkuma, kā arī bojājumus, kas radušies nepareizas lietošanas rezultātā.

Lai gan šo garantiju nodrošina uzņēmums Focusrite, garantijas saistības pilda izplatītājs, kas ir atbildīgs valstī, kurā iegādājāties produktu.

Ja jums ir jāsazinās ar izplatītāju saistībā ar garantijas problēmu vai ārpusgarantijas maksas remontu, lūdzu, apmeklējiet vietni [www.focusrite.com/distributors](http://www.focusrite.com/distributors)

Pēc tam izplatītājs informēs jūs par atbilstošu garantijas problēmas risināšanas procedūru. Jebkurā gadījumā izplatītājam būs jāiesniedz rēķina oriģināla vai veikala čeka kopija. Ja nevarat tieši uzrādīt pirkuma apliecinājumu, sazinieties ar tālākpārdevēju, no kura iegādājāties produktu, un mēģiniet no tā iegūt pirkuma apliecinājumu.

Lūdzu, nemiet vērā, ka, iegādājoties Focusrite produktu ārpus savas dzīvesvietas vai uzņēmējdarbības valsts, jums nebūs tiesību lūgt vietējam Focusrite izplatītājam ievērot šo ierobežoto garantiju, lai gan jūs varat pieprasīt ārpusgarantijas maksas remontu.

Šī ierobežotā garantija tiek piedāvāta tikai produktiem, kas iegādāti no pilnvarotā Focusrite tālākpārdevēja (definēts kā tālākpārdevējs, kas ir iegādājies produktu tieši no Focusrite Audio Engineering Limited Apvienotajā Karalistē vai viena no tā pilnvarotajiem izplatītājiem ārpus Apvienotās Karalistes). Šī garantija ir papildus jūsu likumā noteiktajām tiesībām pirkuma valstī.

#### Jūsu produkta reģistrēšana

Lai piekļūtu Dante virtuālajai skaņas kartei, lūdzu, reģistrējiet savu produktu vietnē [www.focusrite.com/register](http://www.focusrite.com/register)

#### Klientu atbalsts un vienības apkalpošana

Varat bez maksas sazināties ar mūsu īpašo RedNet klientu atbalsta komandu:

E-pasts: [proaudiosupport@focusrite.com](mailto:proaudiosupport%40focusrite.com?subject=)

+44 (0) 1494 836384 Tālrunis (ASV): +1 (310) 450-8494 Tālrunis (AK):

#### Problēmu novēršana

Ja rodas problēmas ar ISA ADN2/8, mēs iesakām vispirms apmeklēt mūsu atbalsta atbilžu bāzi: [www.focusrite.com/answerbase .](http://www.focusrite.com/answerbase)